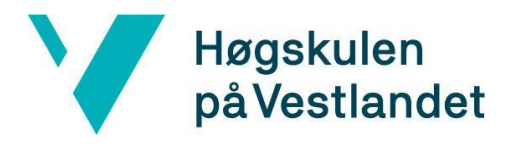

Fakultet for teknologi, miljø- og samfunnsvitenskap Institutt for datateknologi, elektroteknologi og realfag

# **Chorium - En Applikasjon for Enklere organisering av kor Systemdokumentasjon**

**Versjon <1.0>**

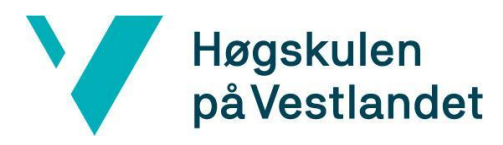

#### **REVISJONSHISTORIE**

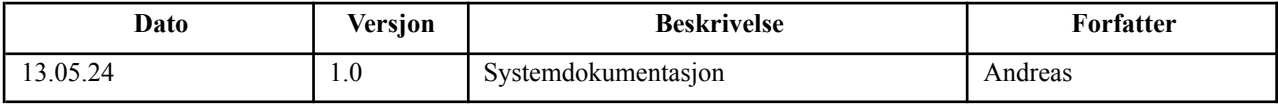

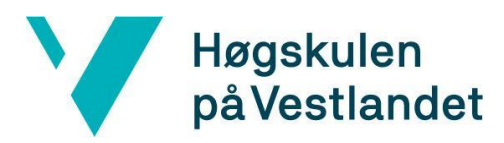

#### INNHOLDSFORTEGNELSE

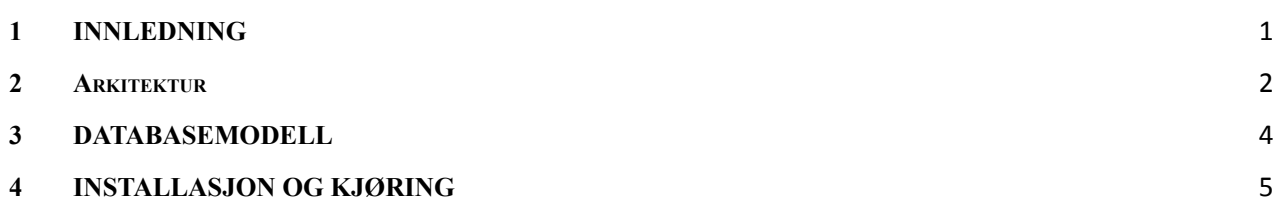

#### <span id="page-3-0"></span>**1 INNLEDNING**

I dette dokumentet vil vi kort vise noen modeller av applikasjonen. Det vil fungere som en samling av systemdokumentasjonen som er funnet og beskrevet i hovedrapporten.

#### <span id="page-4-0"></span>**2 Arkitektur**

Her viser vi litt overordnet arkitektur. Først en modell av backendløsningen vår i google cloud. Etterfulgt av klientsiden som viser hvor dataen er innom før brukeren ser noe på skjerm

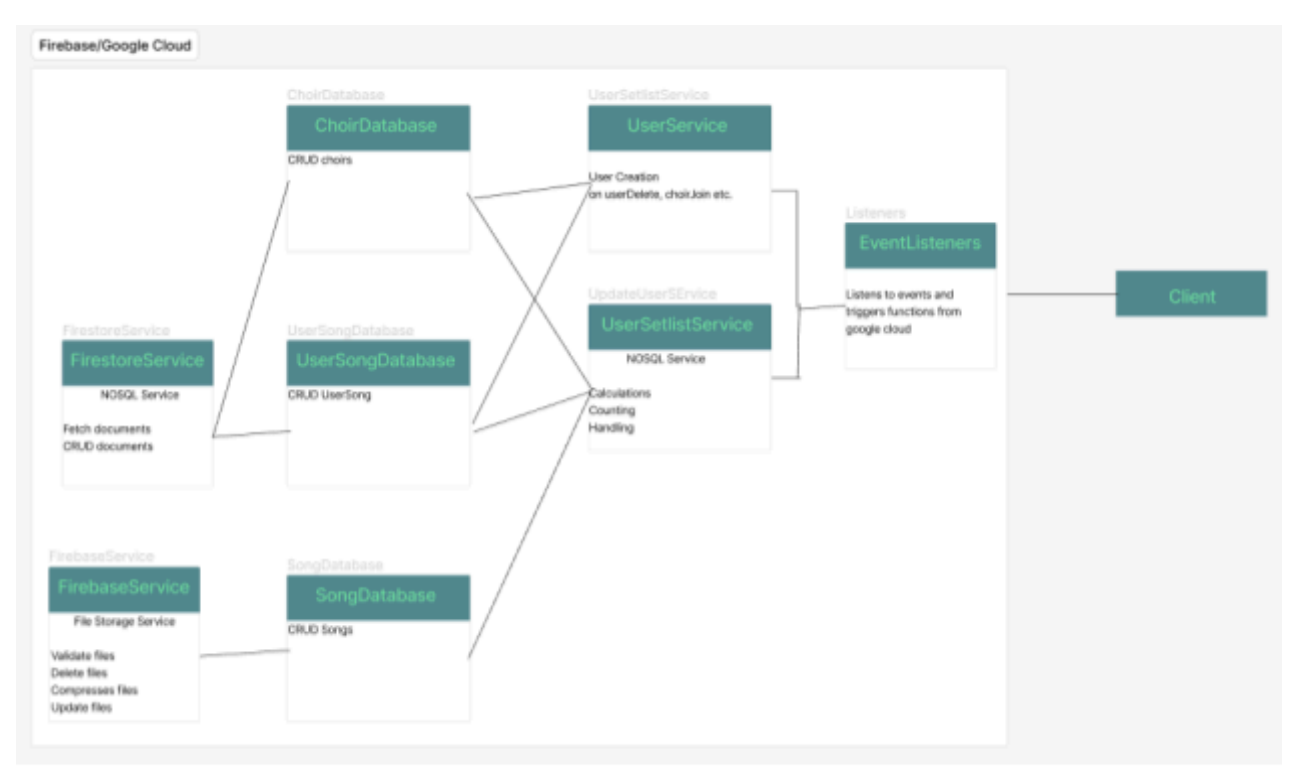

Forenklet backend arkitektur som kjører i google cloud

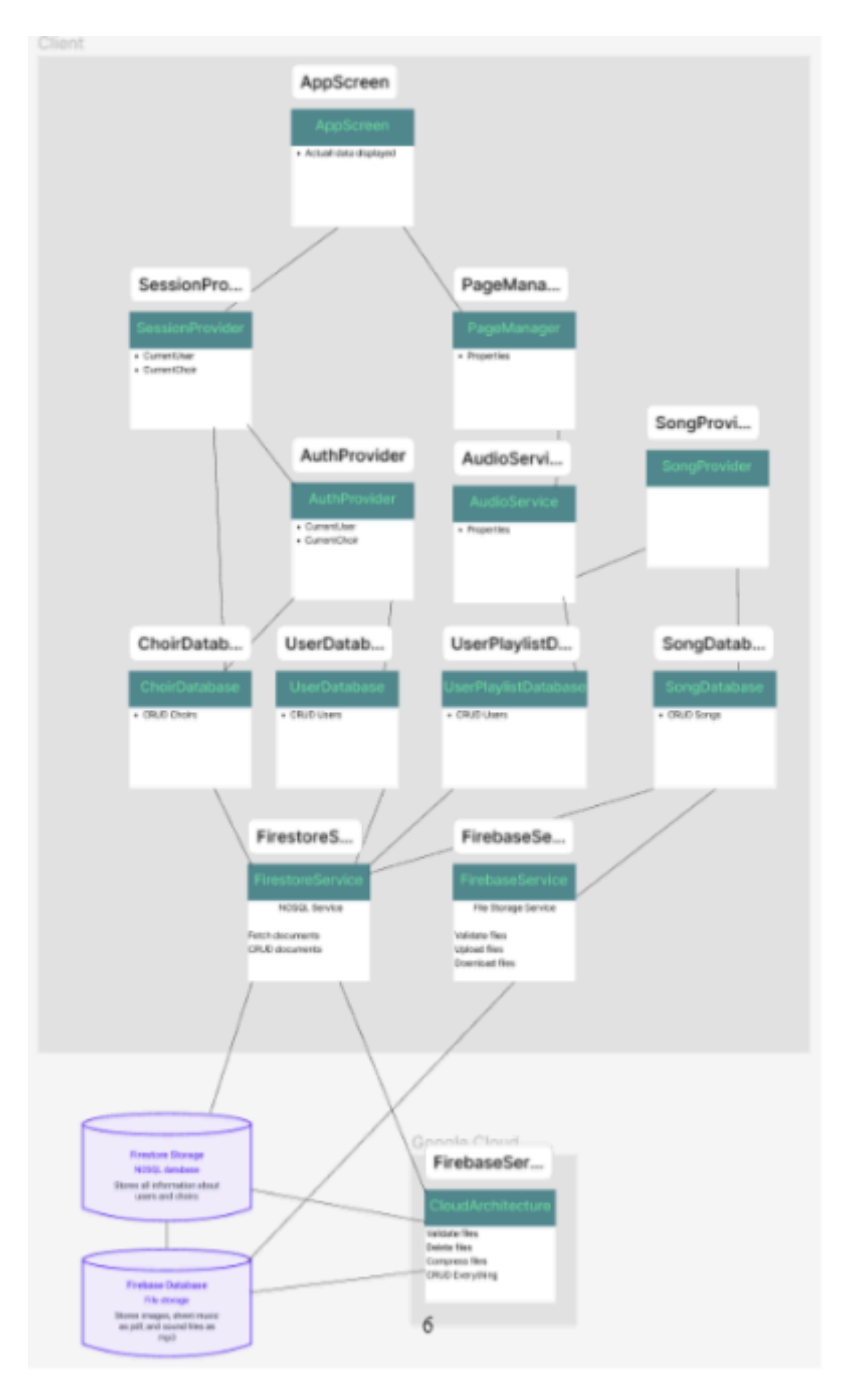

Overordnet arkitektur fra database til skjerm

## <span id="page-6-0"></span>**3 DATABASEMODELL**

Databasen er en NoSQL dokumentdatabase som hostes på Firebase.

Her har vi alle relasjonene og klassene som er definert i databasen.

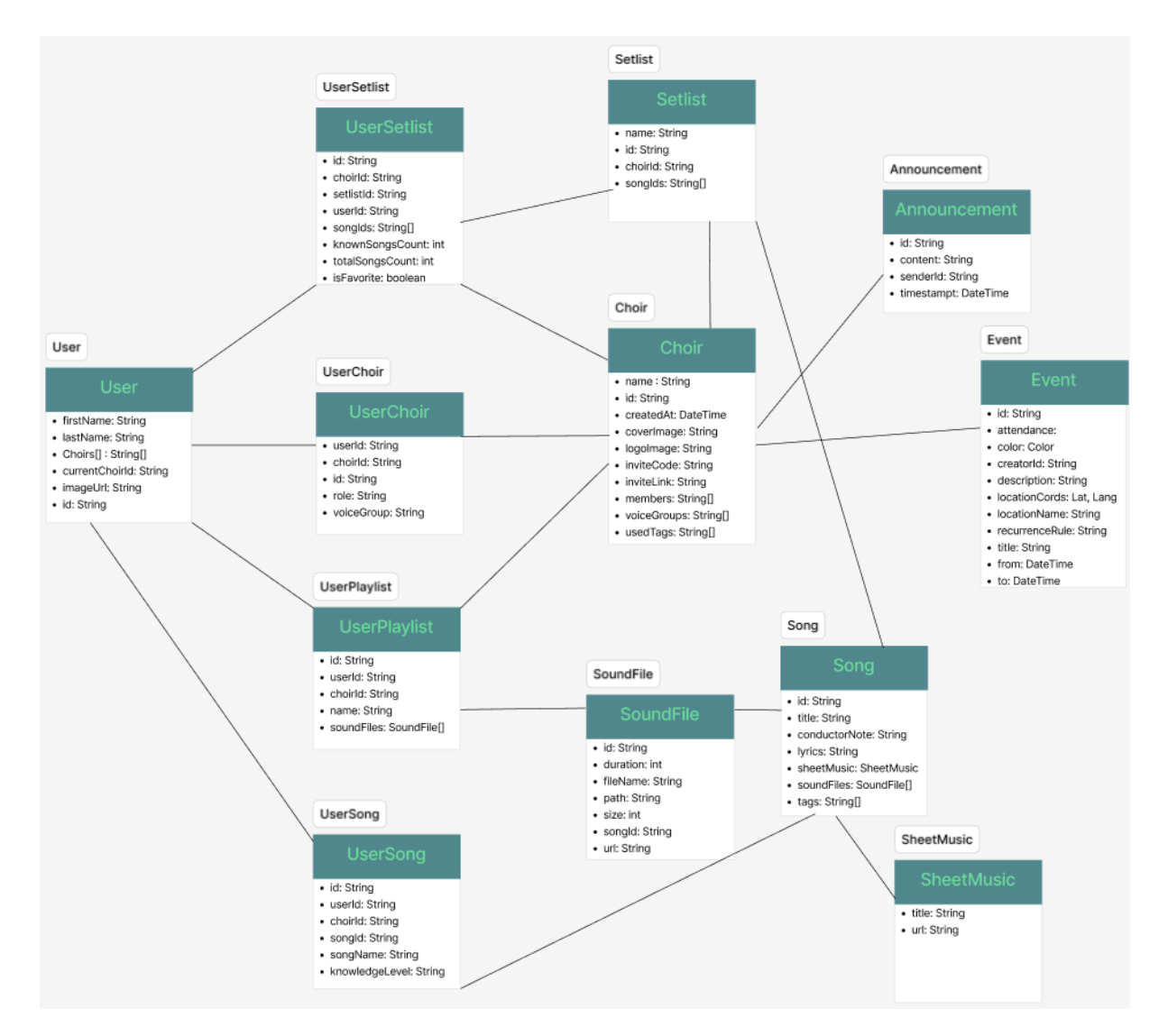

### <span id="page-7-0"></span>**3 INSTALLASJON OG KJØRING**

For å kjøre koden er det først nødvendig med en oppdatert versjon av Flutter og dart. Dette kan bli funnet på <https://flutter.dev/> eller lastes ned via kommandolinjen.

Flutter er avhengig av en rekke programvare for å utvikle på tvers av platformer. Blant disse er:

- Google Chrome (For web)
- xCode (For IOS)
- Android Studio (For android)
- Visual studio (For windows)

Ved å skrive "flutter doctor" i kommandolinjen kan du få en status på programvaren man har eller evt. mangler.

Når alt er i orden trenger man enten en fysisk enhet eller en simulator for enten IOS eller Android. Åpne koden i xCode eller Android Studio og kjør som et flutterprosjekt.

En tidligere iterasjon kan også lastes ned fra

App store: <https://apps.apple.com/us/app/chorium/id6474617218> Google Play Store: <https://play.google.com/store/apps/details?id=com.andreasnits.chorium>

Eller ved å søke "Chorium". En testbruker er laget for review hos apple og google, og kan også benyttes her. Email: "[test@test.no](mailto:test@test.no)" Passord: "testing"